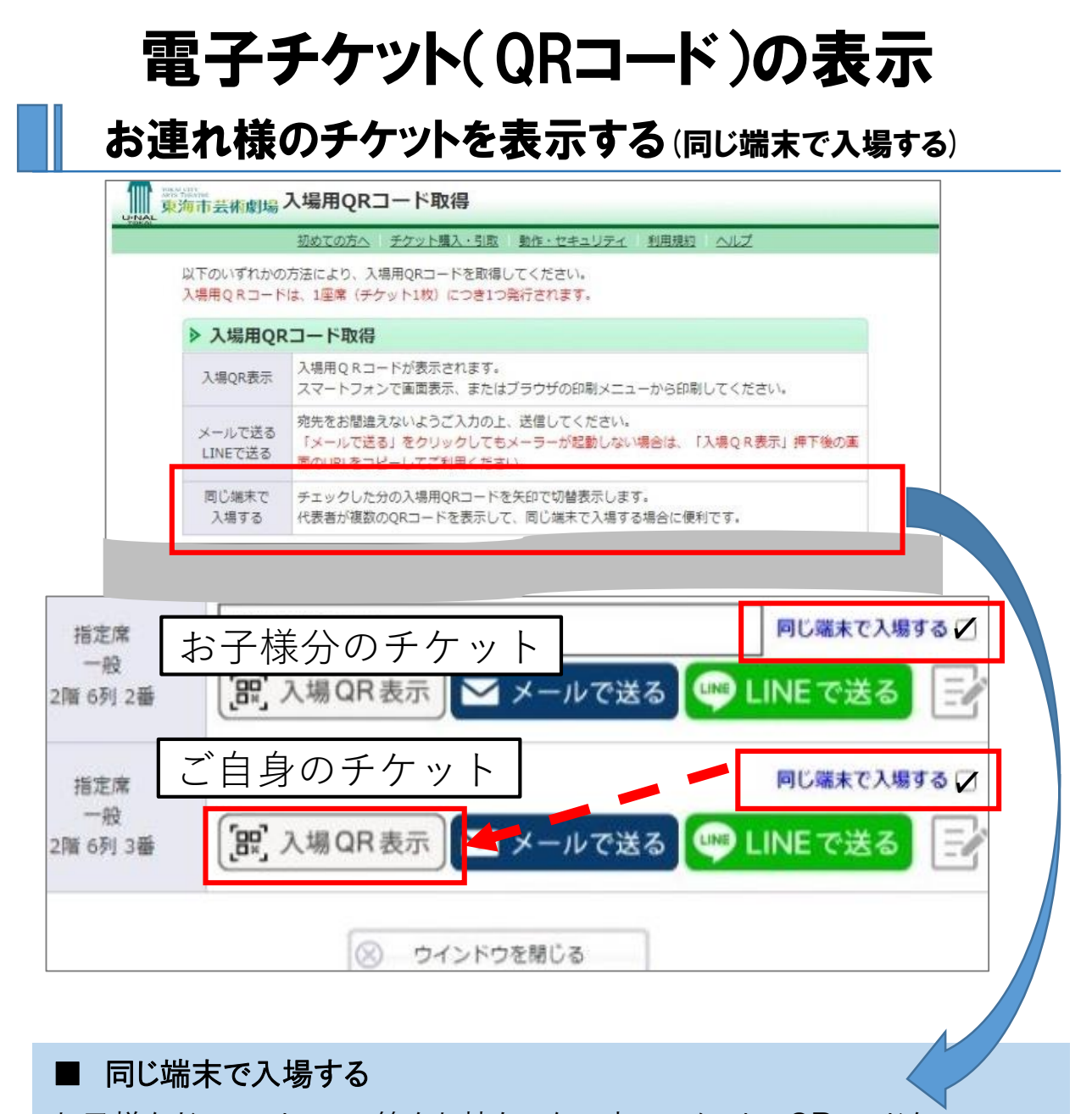

お子様などスマートフォン等をお持ちでない方のチケットのQRコードを、 代表者のスマートフォン1台で認証させ、ご一緒に入場いただけます。

ご自身及び一緒に入場される方のチケット右上【同じ端末で入場する】の チェックボックスにチェックをつけ、[入場QR表示]ボタンを押してください。

スマートフォンに表示されたQRコードの右側もしくは左側に表示された矢印を タップするとQRコードが切り替わります。

QRコードを順に認証させて、ご入場ください。